# **ทฤษฏีที่เกี่ยวข้อง**

ในบทน้ีจะกล่าวถึงทฤษฎีที่เกี่ยวข้องกับโครงงานการสร้างเครื่องพิมพ์3 มิติมีเน้ือหา ประกอบด้วยรายละเอียดเครื่องพิมพ์ 3 มิติประเภทของเครื่องพิมพ์3 มิติส่วนประกอบหลกัของ เครื่องพิมพ์ 3 มิติสเต็ปปิ้งมอเตอร์(Stepping Motor) หัวฉีด **(**Nozzle**)** เส้นพลาสติกแผน่ ความร้อน (Heat Bed) ไมโครคอนโทรลเลอร์ (Microcontroller) โปรแกรม (Tinker Cad)และ โปรแกรม (Repetier Host)

## **2.1 เครื่องพิมพ์ 3 มิติ [1]**

เครื่องพิมพ์ 3 มิติถูกสร้างข้ึนต้งัแต่ในคริสต์ศตวรรษที่ 19 (ประมาณปี ค.ศ.1984)โดย (Chuck Hull) เป็นผู้ออกแบบเครื่องพิมพ์ 3 มิติ ให้กับบริษัท 3D Systems Corporation หลังจากนั้น เครื่องพิมพ์แบบ 3 มิติ ก็พัฒนาขึ้นเรื่อย ๆ มีวิธีการพิมพ์หลายรูปแบบเพิ่มมากขึ้นเพื่อให้เหมาะกับ ี่ชิ้นงานและชนิดของวัสดุที่ต้องการขึ้นรูป การทำงานของเครื่องพิมพ์ 3 มิติ ใช้หลักการเดียวกัน คือ มีสเต็ปปิ้งมอเตอร์ขับเคลื่อนที่ตามแนวแกน X, Y, Z จะพิมพ์แต่ละชั้นในแนวแกน X และ Y พอ พิมพเ์สร็จเครื่องพิมพจ์ะพิมพใ์นช้นัถดัไป พิมพไ์ปเรื่อย ๆ หลาย ๆ ช้นั (Layer) ในแนวแกน Z ของ ฐานพิมพ์ที่ทำให้เกิดรูปทรง 3 มิติ โดยมีหลักการหลอมละลายของเส้นพลาสติกให้กลายเป็น ้ ของเหลวแล้วจะฉีดออกมาเป็นเส้นผ่านหัวฉีด คล้ายกับปืนกาวที่ใช้กันทั่วไป เครื่องพิมพ์ 3 มิติ มี ส่วนหลกั ๆ คือ บอร์ดไมโครคอนโทรลเลอร์เป็นตวัประมวลผลและควบคุมผ่านบอร์ดขับเคลื่อน ้มอเตอร์ เพื่อควบคุมให้สเต็ปปิ้งมอเตอร์หมุนตามสเต็ปที่ต้องการ ซึ่งให้สัมพันธ์กับตำแหน่งของ ฐานวางชิ้นงาน มีสเต็ปปิ้งมอเตอร์อีกตวัทา หน้าที่เพื่อฉีดให้เส้นพลาสติกผ่านเขา้ไปยงัหัวฉีดและ ้ควบคุมให้มีความร้อนที่เหมาะสมกับชนิดของเส้นพลาสติก โดยมีการตรวจจับอุณหภูมิที่หัวฉีดและ ฐานวางชิ้นงานให้มีอุณหภูมิที่เหมาะสม เพื่อพลาสติกที่ถูกฉีดลงไปบนฐานวางชิ้นงาน อ่อนตวั ระดับหนึ่งไม่หลุดออก ระหว่างกำลังขึ้นรูปชิ้นงาน เครื่องพิมพ์ 3 มิติ สามารถสร้างชิ้นงานที่เป็น ้วัตถุแบบจับต้องได้ มีความกว้าง-ลึก-สูง ไม่เหมือนเครื่องพิมพ์ 2 มิติ ที่เราใช้ทั่วไปแบบพิมพ์หมึก ลงบนกระดาษ เช่น หากเราพิมพ์ตวัการ์ตูนเราจะได้กระดาษที่พิมพ์เป็นรูปการ์ตูนอยู่ถ้าเป็น เครื่องพิมพ์ 3 มิติ เราจะได้ตัวการ์ตูนที่เป็นรูปทรงมาเล่นบนพ้ืนได้ดังภาพที่ 2.1

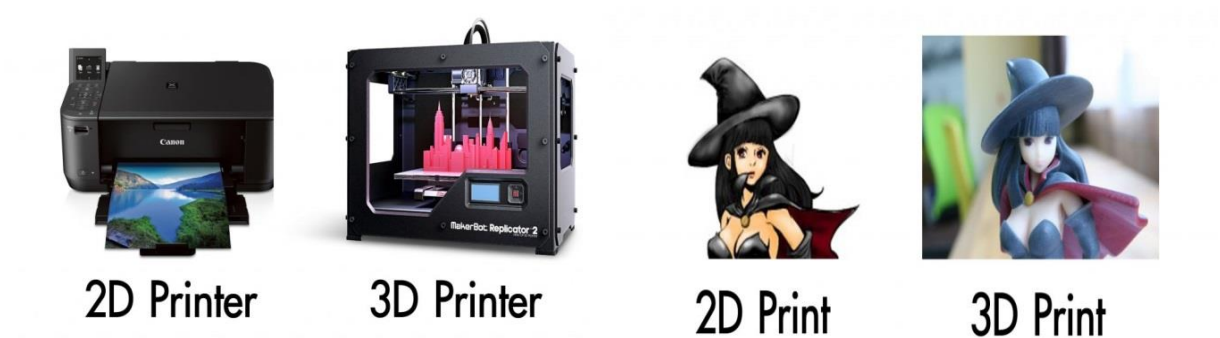

ภาพที่ 2.1 เครื่องพิมพ์2 มิติและ เครื่องพิมพ์3 มิติ

# **2.1.1 ประเภทของเครื่องพิมพ์3 มิติ**

เครื่องพิมพ์ 3 มิติ นั้นมีอยู่หลายแบบ แบบที่นิยมกันใช้มีอยู่ 2 รูปแบบ คือ แบบ Cartesian และ แบบ Delta

2.1.1.1แบบ Cartesian

เครื่องพิมพ์3 มิติ แบบ Cartesian แบบฐานวางชิ้นงานเคลื่อนที่ เป็นระบบที่กา หนดให้ หัวฉีดเคลื่อนที่ไปในแนวแกน X และ Y ในขณะที่ฐานวางชิ้นงานจะเคลื่อนที่ข้ึนลงในแนวแกน Z เท่านั้น การขึ้นรูปชิ้นงานจะมีความเร็ว เป็นเทคนิคที่ใช้ในเครื่องพิมพ์ 3 มิติ ดังภาพที่ 2.2

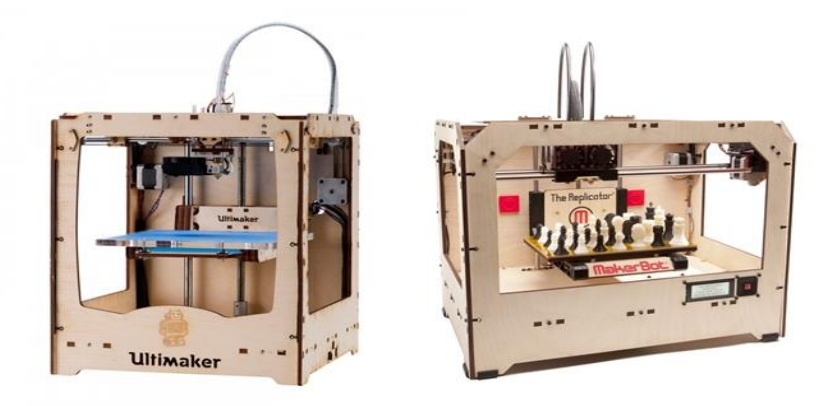

ภาพที่ 2.2 ตวัอยา่ งเครื่องพิมพ์3 มิติแบบ Cartesianแบบฐานวางชิ้นงานเคลื่อนที่

เครื่องพิมพ์ 3 มิติ แบบ Cartesian แบบฐานวางชิ้นงานอยู่กับที่ จะมีการเคลื่อนที่ของหัวฉีด ในแนวแกน X คือ ซ้าย -ขวา และ ฐานพิมพ์ในแนวแกน Y คือ หน้า - หลัง เมื่อพิมพ์เสร็จใน ์ ชั้นหนึ่งแล้วเครื่องพิมพ์ 3 มิติ จะยกหัวฉีดทั้งชุดขึ้นในแนวแกน Z เพื่อพิมพ์ในชั้นต่อไป ดังภาพที่ 2.3

-ข้อดีเครื่องพิมพ์3 มิติ ค่อนขา้งจะมีความเสถียรมากกวา่ เนื่องจากการเคลื่อนที่ของหัวฉีด จะเคลื่อนที่อยใู่ น 1 หรือ2 แกน

- ข้อเสีย หากเครื่องพิมพ์ 3 มิติ มีขนาดใหญ่ขึ้นจะผลิตค่อนข้างยากและมีน้ำหนักมาก

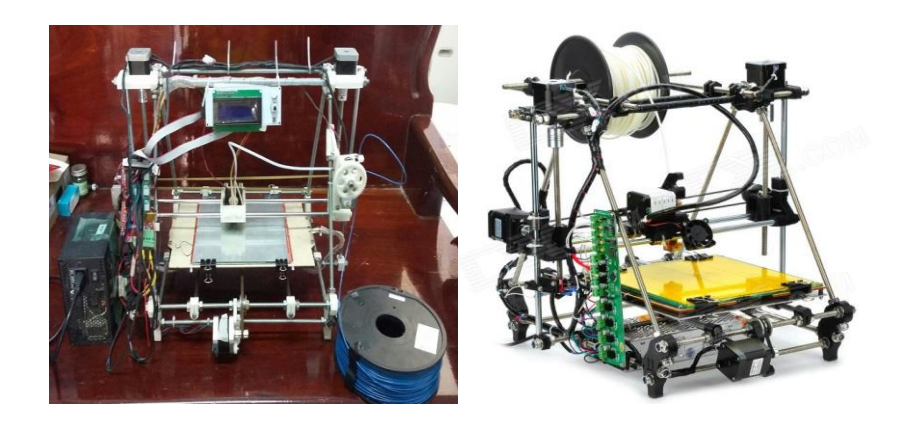

ิ ภาพที่ 2.3 ตัวอย่างเครื่องพิมพ์ 3 มิติ แบบ Cartesian แบบฐานวางชิ้นงานอยู่กับที่

2.1.1.2แบบ Delta

เครื่องพิมพ์3 มิติ แบบ Delta เครื่องพิมพร์ะบบน้ีมีจุดสังเกตไดง้่ายที่สุด คือ มีแกนเสาอยู่3 เสา เครื่องพิมพ์แบบ Delta นั้นจะมีฐานพิมพ์อยู่กับที่ หัวฉีดจะเคลื่อนที่อย่างอิสระทั้งสามแกน X, Y, Z โดยควบคมการเคลื่อนที่ของหัวฉีดด้วยการทำงานสัมผัสกันของสเต็ปปิ้งมอเตอร์ทั้งสามตัว เครื่องระบบน้ีสามารถสร้างใหม้ีขนาดใหญ่ได้ดังภาพที่2.4

- ข้อดี สามารถสร้างเครื่องให้พิมพ์ชิ้นงานได้ง่ายมีน้ำหนักน้อยและมีพื้นที่พิมพ์งาน ทรงกระบอก

- ข้อเสีย คุณภาพงานลดลงเมื่ออยู่ห่างจากจุดศูนย์กลาง

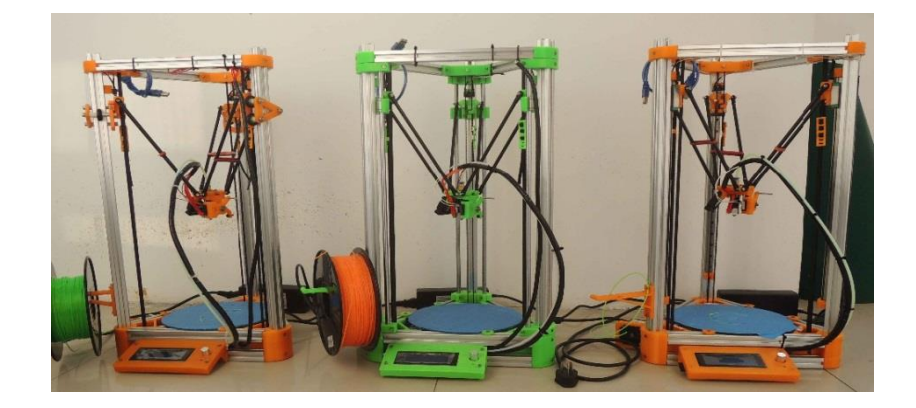

ภาพที่ 2.4 ตวัอยา่ งเครื่องพิมพ์3 มิติ แบบ Delta

## **2.1.2 ส่วนประกอบหลักของเครื่องพิมพ์3 มิติมีดังนี้**

- 2.1.2.1 สเต็ปปี้งมอเตอร์
- 2.1.2.2 หัวฉีด
- 2.1.2.3 เส้นพลาสติก
- 2.1.2.4 แผ่นความร้อน
- 2.1.2.5 ไมโครคอนโทรลเลอร์
- 2.1.2.6 โปรแกรมการสร้างชิ้นงาน

## **2.1.3 สเต็ปปิ้ งมอเตอร์(Stepping Motor) [2]**

สเต็ปปิ้งมอเตอร์ในเครื่องพิมพ์ 3 มิติ ทำหน้าที่ขับเคลื่อนแนวแกน X, Y, Z ซึ่งสเต็ปปิ้ง มอเตอร์มีโครงสร้าง ดงัน้ี

สเต็ปปิ้งมอเตอร์เป็ นมอเตอร์ชนิดหนึ่งที่มีคุณสมบัติในการควบคุมองศาในการหมุนแกน ได้ท าให้สามารถประยุกต์ใช้ในงานได้หลากหลาย โดยความละเอียดในการหมุนน้ันข้ึนอยู่กับ โครงสร้างเฉพาะตวัของมอเตอร์และรูปแบบการจ่ายพลงังานให้แก่ขดลวดสเต็ปปิ้งมอเตอร์เป็น มอเตอร์ชนิดหนึ่งที่มีคุณสมบัติในการควบคุมองศาในการหมุนแกนได้ท าให้สามารถประยุกต์ใช้ใน งานต่าง ๆ ได้หลายหลายโดยความละเอียดในการหมุนน้ันข้ึนอยู่กับโครงสร้างเฉพาะตวัของ ้มอเตอร์และรูปแบบการจ่ายพลังงานให้แก่ขดลวดสำหรับสเต็ปปิ้งมอเตอร์นี้มีอยู่ด้วยกันหลายชนิด ี่ ซึ่งที่ถูกนำมาใช้ในงานทั่วไปจะมี 2 ชนิด ได้แก่ ชนิดยูนิโพล่าร์ (Unipolar) และ ชนิดไบโพล่าร์ (Bipolar) โดยจะใช้งานสเต็ปปิ้งมอเตอร์ชนิด ยูนิโพล่าร์ เป็นหลัก เช่น แบบฟลูสเต็ป (Full-Step), ี แบบครึ่งสเต็ป (Half-Step), แบบไมโครสเต็ป (Micro-Step) เป็นต้น

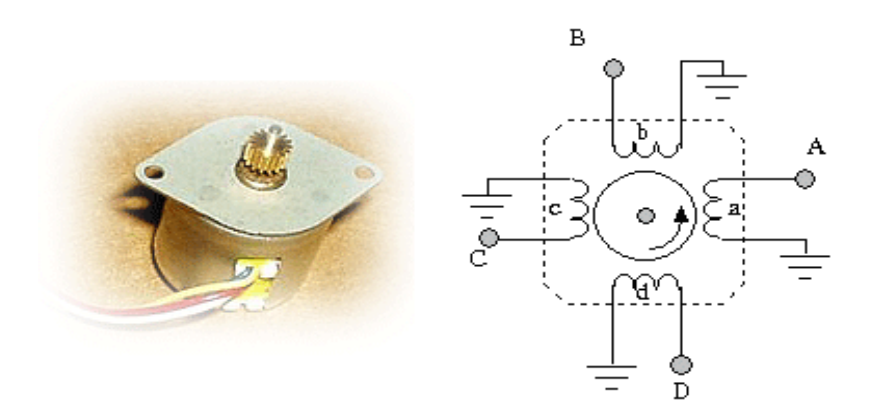

ภาพที่ 2.5 สเต็ปปี้งมอเตอร์

2.1.3.1 ควบคุมแบบฟลูสเต็ป 1 เฟส หรือแบบเวฟ

ในการควบคุมการหมุนของสเต็ปปิ้งมอเตอร์แบบยูนิโพล่าร์จะต้องกระตุ้นให้มอเตอร์ หมุนไปแต่ละสเต็ปโดยจ่ายกระแสไฟฟ้าให้กับขดลวดทีละเฟสตามลำดับ หลักการคือเริ่มจากจ่าย กระแสให้กับขดลวด สเตเตอร์ เฟสที่ 1 จากนั้นกระตุ้นเฟสที่ 2 และเฟสที่ 3 ไปเรื่อย ๆ ตามลำดับ ึ จากนั้นก็วนกลับมาที่ขดลวด สเตเตอร์ เฟสที่ 1 อีกครั้งและวนลูปไปเรื่อย ๆ ก็จะทำให้สเต็ปปิ้ง ้มอเตอร์หมุนและในทางกลับกันถ้าต้องการให้สเต็ปปิ้งมอเตอร์หมุนกลับทางก็ต้องกระตุ้นขดลวด ี สเตเตอร์ เฟส 4 เฟส 3 เฟส 2 และเฟส 1 ตามลำดับ สามารถเขียนขั้นตอนการทำงานเป็นตาราง ออกมาได้ดังตารางที่ 2.1

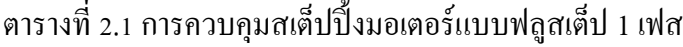

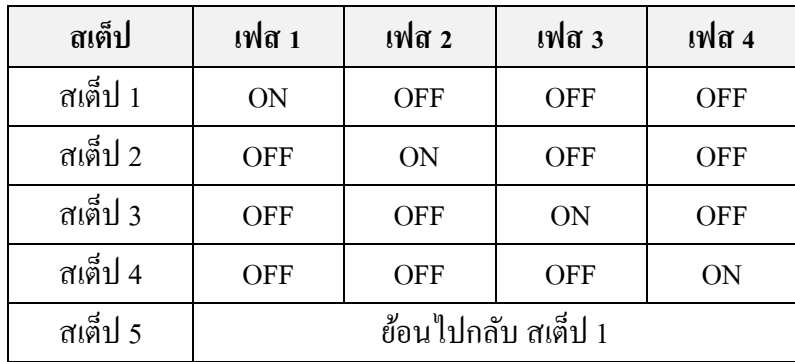

2.1.3.2 ควบคุมแบบฟลูสเต็ป 2 เฟส

ในการควบคุมแบบฟลูสเต็ปของสเต็ปปิ้งมอเตอร์แบบ 2 เฟส จะตอ้งจ่ายกระแสไฟฟ้าให้ เพื่อที่จะกระตุ้นขดลวดของสเต็ปปิ้งมอเตอร์ครั้งละ 2 เฟส ในเวลาเดียวกันและเรียงกัน ไปตามลำดับ โดยมีสเต็ปปิ้งมอเตอร์จะหมุนเหมือนกบัการควบคุมแบบเวฟ แต่การควบคุมแบบ 2 เฟส จะให้ แรงบิดที่สงกว่าแบบเวฟ เนื่องจากในแต่ละสเต็ปแกนของมอเตอร์จะถูกดึงด้วยแรงจากขดลวดสอง ขดในเวลาเดียวกัน

- ข้อดี การที่เราจะเพิ่มจำนวนขดลวดที่ถูกกระตุ้นจะทำให้แรงบิดได้มากกว่า แบบเวฟ ซึ่ง โรเตอร์จะหมนด้วยแรง ดึงแบบเต็ม ๆ แรงจาก ทั้ง 2 ขดลวดที่กระต้นพร้อมกัน

- ข้อเสีย แบบ 2 เฟส จะกระตุ้นขดลวดนั้นต้องใช้กำลังไฟมากขึ้นเป็น 2 เท่าของแบบเวฟ  $\,$  เราสามารถเขียนลำดับการกระตุ้นของขดลวดแบบ 2 เฟส ได้ดังตารางที่ 2.2

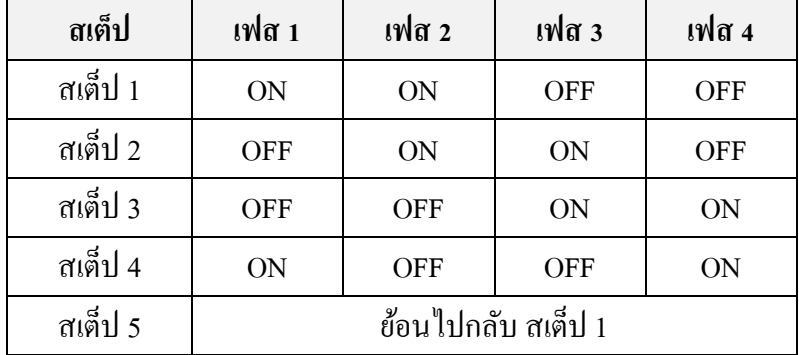

ตารางที่ 2.2การควบคุมสเตป็ ปิ้งมอเตอร์แบบฟลูสเต็ป 2 เฟส

## 2.1.3.3ควบคุมแบบ Half Step หรือแบบครึ่ งสเต็ป

ในการควบคุมสเต็ปปิ้งมอเตอร์แบบครึ่งสเต็ปจะทำให้เราสามารถเพิ่มความละเอียดในการ ควบคุมการหมุนของสเต็ปปิ้งมอเตอร์ได้มากขึ้น ซึ่งเป็นการผสมผสานระหว่างการควบคุมแบบเวฟ และแบบฟลูสเต็ป 2 เฟส เขา้ดว้ยกนัลกัษณะการจ่ายกระแสไฟเพื่อที่จะกระตุ้นขดลวด ซึ่งจะเห็นได้ ว่าในบางช่วงเวลาแกนของสเต็ปปิ้งมอเตอร์จะถูกดึงด้วยขดลวดสองขดที่อยู่ข้างเกียงกันทำให้เกิด ึ การสมดุลแรงระหว่างขดลวดทั้งสองขดลวดจึงถูกหมุนไปในมุมที่อยู่ระหว่างขดลวดนั้น ๆ ทำให้ จ านวนสเต็ปเพิ่มข้ึนมากกวา่ การควบคุมแบบฟลูสเตป็อีกเท่าตวัหน่ึง

- ข้อดี การกระตุ้นแบบนี้จะให้แรงบิดที่เพิ่มมากขึ้น เนื่องจากช่วงสเต็ปที่มีระยะสั้นลงอีก ประการหนึ่งแต่ละ สเต็ปเกิดแรงดึงจากขดลวด 2 ขดที่ถูกกระตุ้นพร้อมกันเป็นผลให้ค่าตำแหน่ง ความถูกตอ้งมากข้ึนไปดว้ย

- ข้อเสีย ก็คงจะเช่นเดียวกับแบบ 2 เฟส ที่ต้องจ่ายกำลังไฟเป็น 2 เท่า ของแบบเวฟหรือจะ ใช้เท่ากับแบบ 2 เฟส นั้นเอง ดังนั้นเราสามารถนำลำดับการทำงานของแบบครึ่งเฟสได้ดังตารางที่ 2.3

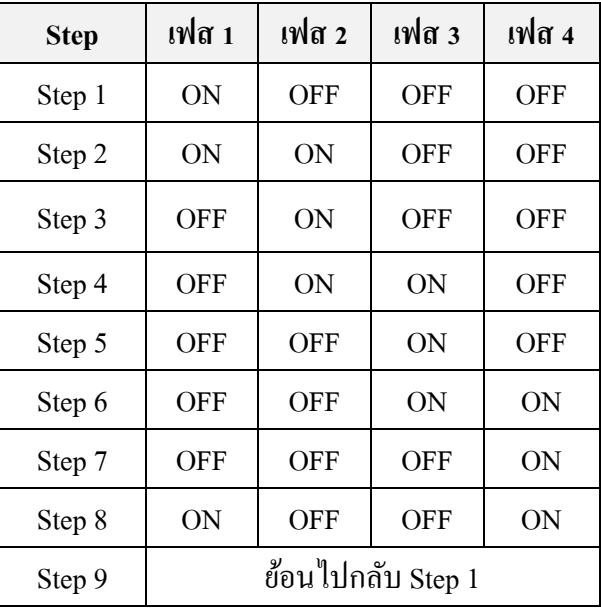

ตารางที่ 2.3 การควบคุมสเต็ปปิ้งมอเตอร์แบบครึ่งสเต็ป

2.1.3.5 สูตรคำนวณการหาแรงที่ต้องชนะแรงฝืด (N)

F= (M x g) (2.1) M = มวลของสเตป็ ปิ้งมอเตอร์มอเตอร์(Kg) g = 9.8 m/s<sup>2</sup>

2.1.3.4 สูตรคำนวณการหาแรงบิด (Torque)

Torque = 
$$
\frac{(F) x (P)}{(2) x (Pi) x (e)}
$$
 (2.2)

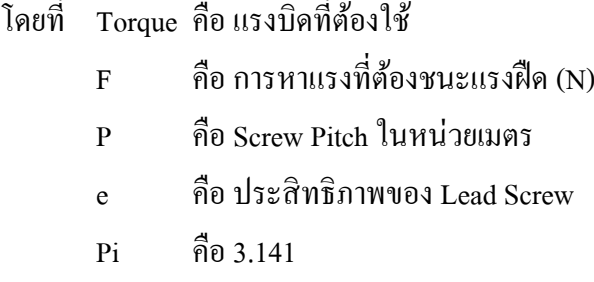

#### **2.1.4 หัวฉีด** (**Nozzle**) **[3]**

เป็นส่วนควบคุมการป้อนเส้นพลาสติกโดยใชส้ เต็ปปิ้งมอเตอร์ควบคุมกลไกเพื่อป้อนเส้น พลาสติกเข้าสู่หัวฉีด ความเร็วของสเต็ปปิ้งมอเตอร์ที่หมุนไปมีผลต่อปริมาณการฉีดพลาสติก ืออกมาจากหัวฉีดที่ติดตั้งอยู่บนแท่นเลื่อนในแกน X และ Y หัวฉีด เป็นส่วนที่ให้ความร้อนกับเส้น พลาสติกที่ป้อนเขา้มาจากส่วนควบคุมการป้อนเส้นพลาสติกโดยอุณหภูมิที่หวัฉีดน้ีจะอยใู่ นช่วงที่ ทำให้เส้นพลาสติกหลอมละลาย ซึ่งจะมีค่าโดยประมาณที่ 190 - 250 องศาเซลเซียส (จะขึ้นอยู่กับ ชนิดของเส้นพลาสติก) มีตวัตรวจจบัและวดัอุณหภูมิเป็นตวัตรวจสอบและส่งสัญญาณไปยงัส่วน ควบคุมอุณหภูมิโดยรูของหัวฉีดจะมีขนาดอยู่ที่0.2 - 0.8 มิลลิเมตร รูที่มีขนาดเล็กจะท าให้ฉีด พลาสติกออกมาได้ละเอียด ทำให้ได้ชิ้นงานที่เรียบเนียนยิ่งขึ้นดังภาพที่ 2.6

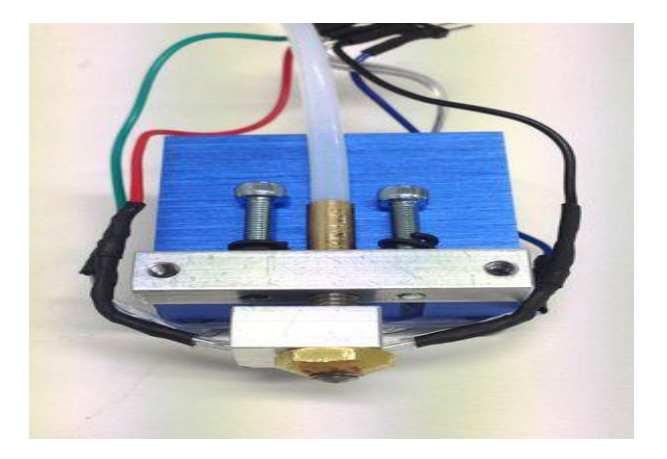

ภาพที่ 2.6 หัวฉีด **(**Nozzle**)**

#### **2.1.5 เส้นพลาสติก [4]**

ู เครื่องพิมพ์ 3 มิติ แบบฉีดพลาสติก มีอยู่หลัก ๆ 2 ชนิด คือ [ABS](http://www.print3dd.com/abs/) และ [PLA](http://www.print3dd.com/pla/) สิ่งที่เหมือนกัน ้ทั้งคู่คือ เป็นพลาสติก หรือ พลาสติกที่หลอมใหม่ได้โดยใช้ความร้อน ที่นิยมใช้กันทั้ง 2 ตัวนี้ เพราะ ท้งัคู่สามารถทา ให้เป็นเส้นและสามารถจดัเก็บเป็นมว้นได้แต่ [ABS](http://www.print3dd.com/abs-vs-pla/) กบั PLA มีคุณสมบตัิแตกต่าง ึกันในหลาย ๆ เรื่อง เช่น จุดหลอมเหลว, ความแข็งและยืดหยุ่น, ลักษณะภายนอกของชิ้นงาน, การ ย่อยสลาย และกลิ่น ตัวอย่างชิ้นงานการเปรียบเทียบระหว่าง PLA กับ ABS ดังภาพที่ 2.7

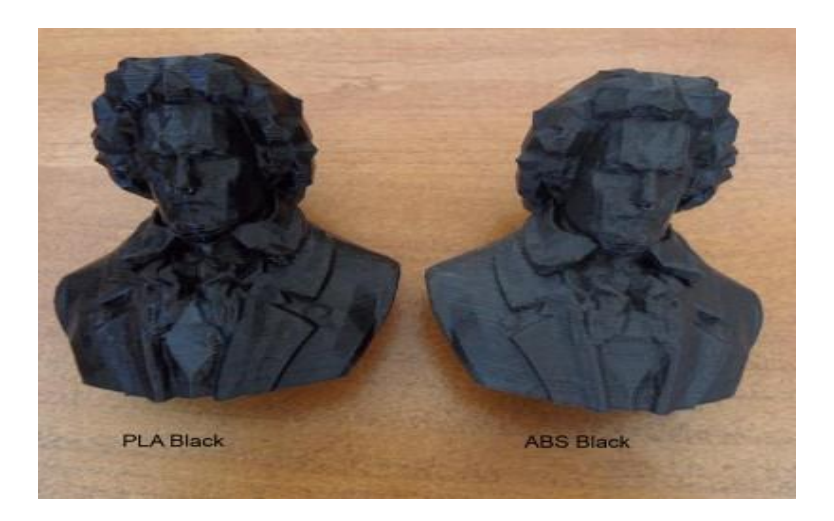

ภาพที่ 2.7 ตัวอย่างชิ้นงานการเปรียบเทียบระหว่าง PLA กับ ABS

#### $2.1.5.1$  พลาสติก PLA

เป็นพลาสติกที่ได้มาจากส่วนผสมทางธรรมชาติเช่น ส่วนประกอบของขา้วโพด หรือ -ธัญพืช หากถูกความร้อนสามารถหลอมละลายเปลี่ยนรูปร่างต่าง ๆ ได้ เนื่องจากเป็นวัสดุที่เกิดจาก ้ผลผลิตธรรมชาติ จึงเป็นมิตรกับสิ่งแวดล้อมแต่ข้อเสียก็ย่อยสลายได้ง่ายเช่นเดียวกัน

## คุณสมบตัิเด่น (ใส-แข็ง-เปราะ)

- มีลักษณะใสและเงา ชิ้นงานที่ออกมามีลักษณะกึ่งใส คล้ายแก้ว และมีมีความเงากว่า จึง เหมาะชิ้นงานพวกโมเดล หรือวัตถุที่ต้องการความเงา

- ความแข็ง เนื่องจากคุณสมบัติคล้าย ๆ กับแก้ว คือ แข็ง จึงเหมาะกับชิ้นงานที่ต้องการ ความแขง็ แต่ตอ้งระวงัใหด้ีเนื่องจากไม่ทนต่อ การบิด และการดึง

-กลิ่นเป็นมิตร หล่อมละลายจะมีกลิ่นอ่อน ๆ เนื่องจากเป็นส่วนประกอบจากธรรมชาติ กลิ่นจึงไม่เหมือนพลาสติกโดยทวั่ ไป

- ชิ้นงานสวยกว่า เนื่องจากมีจุดหลอมเหลวอยู่ที่ 180 - 220 องศาเซลเซียส นำพลาสติกที่ ออกจากหัวฉีดน้ันจะมีความหนืดน้อยกว่า PLA ทา ให้เกิดชิ้นงานที่มีความคมมากกว่า เก็บลาย ละเอียดดีกวา่

- ใชง้านง่ายกวา่ ข้ึนรูปง่ายกวา่ เนื่องจากจุดหลอมเหลวต่า จึงเหมาะกบัการใชง้านในที่ร่ม

## คุณสมบัติด้อย

- เปราะจากที่กล่าวไวข้า้งตน้แขง็แต่เปราะไม่ทนต่อแรงบิดนกั หากดึงหรือบิด ABS จะเริ่ม งอแลว้ค่อยขาด แต่PLA จะหกัก่อนที่จะงอ

- ทนความร้อนใด้น้อยกว่า สถานะที่มีคุณสมบัติกึ่งของแข็ง-ของเหลว ที่ 60-65 องศา เซลเซียสเท่าน้นั จึงเปลี่ยนรูปร่างไดง้่าย ๆ อย่าเก็บไปไวใ้นที่อุณหภูมิสูง เช่น เก็บไวใ้นรถ หรือ ใกล้เครื่องทำความร้อน

- ย่อยสลายได้ง่ายกว่า เนื่องจากเป็นวัสดุหลักจากธรรมชาติ จึงย่อยสลายได้ง่ายกว่า ไม่ เหมาะอยา่ งยงิ่ ที่จะเอาไปใชง้านตากแดด

#### 2.1.5.2 พลาสติก ABS

้เป็นพลาสติกที่หลอมใหม่ได้ เป็นพลาสติกอีกตัวหนึ่งที่ใช้กับเครื่องพิมพ์ 3 มิติ เนื่องจากมี คุณสมบตัิทนทานต่อสภาพอากาศยืดหยุ่น แข็งแรงทนทาน ทา ให้ข้ึนรูปง่าย ใช้การผลิตถ้วย หรือ ภาชนะ เป็นต้น

#### คุณสมบัติเค่น (ขุ่น-หยุ่น-เหนียว)

- แข็งแรงยืดหยุ่น ซึ่งมีความแข็งกว่าแต่เปราะ ชิ้นงานที่ทำจากเครื่องพิมพ์ 3 มิติ ที่ใช้ ABS ้นั้นสามารถทนต่อแรงบีบ ดึง ได้ดี จึงเหมาะในการขึ้นงาน ทางกลไก, วิศวกร หรือ ช่าง เช่น ข้อต่อ ้ต่าง ๆ สามารถนำไปใช้ในงานกลางแจ้งได้เนื่องจากเป็นผลผลิตจากปิโตรเลียม ทำให้ทนต่อสภาพ อากาศได้ดี

- มีจุดหลอมเหลวสูง คือ 200 - 250 องศาเซลเซียส (สูงกว่าเมื่อเปรียบเทียบกับ [PLA](http://www.print3dd.com/abs-vs-pla/) ที่ อุณหภูมิ 180 - 220องศาเซลเซียส) ทา ให้สามารถใชง้านในสภาพที่ร้อนกวา่ ได้แต่จุดเด่นน้ีก็อาจ เป็นจุดด้อยได้เหมือนกัน โดยมันจะเย็นตัวช้ากว่า

- โดยปกติแล้ว ABS จริง ๆ แลว้ มีความใส แต่เมื่อใส่สีเขา้ไปแลว้จะมีคุณสมบตัิคือขุ่น ี่ชิ้นงานที่เกิดจากการพิมพ์ 3 มิติ มีลักษณะขุ่นทึบ เหมาะกับชิ้นงานที่ต้องการคุณสมบัติทึบ เช่น ภาชนะใส่ของเป็นตน้

## คุณสมบัติด้อย

-กลิ่นแรง เนื่องจาก ABS มีส่วนประกอบหลกัเป็นพลาสติก เมื่อโดนความร้อน ถูกฉีด ออกมาจากหัวฉีดจะมีกลิ่นพลาสติกไหม้แต่เมื่อปล่อยให้เย็นชิ้นงานอาจมีกลิ่นอ่อนเหมือน พลาสติกทวั่ ๆ ไป

-ขอบชิ้นงานไม่คม เนื่องจากมีลักษณะหนืด เวลาถูกฉีดออกจากหัวฉีดจะมีความโคง้มนอยู่ โดยเฉพาะชิ้นงานที่ตอ้งการขอบคม ๆ ใช้ ABS อาจจะไม่สวยนกั

- มีโอกาสเสียรูปได้ง่ายจากการหดตวั เนื่องจากมีจุดหลอมเหลวสูง และเย็นช้า ท าให้ ชิ้นงานมีโอกาสหดตัว หรือเสียรูปได้ง่ายขณะพิมพ์ด้วย เครื่องพิมพ์ 3 มิติ คือไม่ควรปล่อยทิ้งให้เย็น เร็วเกินไป อาจจะทา ใหเ้สียรูป บิดเบ้ียวได้

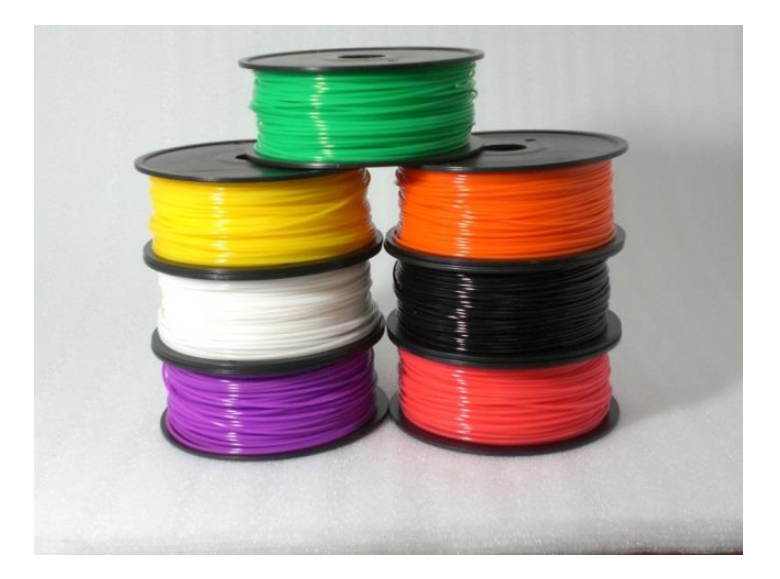

ภาพที่ 2.8 เส้นพลาสติก

## **2.1.6แผ่นความร้อน (Heat Bed) [5]**

เป็นแผ่นความร้อนที่รองรับเส้นพลาสติกที่ถูกฉีดออกมาจากหัวฉีดซึ่งท าจากกระจกหรือ ้วัสดุที่มีการถ่ายเทความร้อนได้ดี ความร้อนนี้มาจากแผ่นขดลวดความร้อนที่ติดอยู่ด้านหลังของฐาน วางชิ้นงาน มีอุณหภูมิอยู่ที่ 40 - 110 องศาเซลเซียส มีตัวตรวจจับอุณหภูมิติดตั้งอยู่เพื่อวัดอุณหภูมิ ของฐานวางชิ้นงาน ณ ขณะน้นั เมื่อเส้นพลาสติกฉีดลงมาถึงฐานวาง เส้นพลาสติกจะอุ่นและติดอยู่ ึกับฐานวางชิ้นงานโดยไม่หลุดออกไป เครื่องพิมพ์ที่ใช้ฐานวางแบบนี้จะใช้งานได้กับเส้นพลาสติก ท้งัแบบ ABSและPLA ดังภาพที่ 2.9

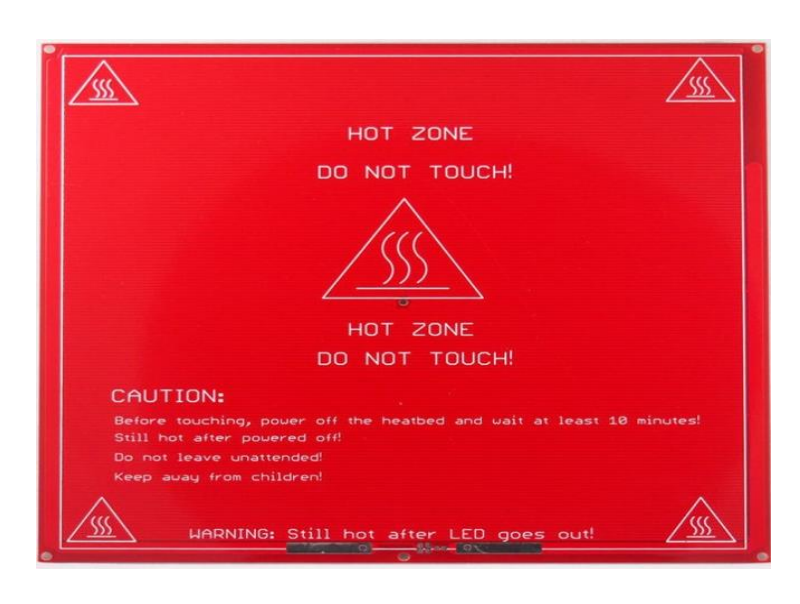

ภาพที่ 2.9แผน่ ความร้อน

#### **2.1.7 ไมโครคอนโทรลเลอร์(Microcontroller) [6]**

Arduinoอ่านวา่ (อา-ดู-อิ-โน่หรืออาดุยโน่) เป็นบอร์ดไมโครคอนโทรลเลอร์ตระกูล AVR ที่มีการพัฒนาแบบ Open Source คือมีการเปิดเผยข้อมูลทั้งด้าน Hardware และ Software ตัวบอร์ด Arduinoถูกออกแบบมาให้ใช้งานได้ง่าย ดังนั้นจึงเหมาะสำหรับผู้เริ่มต้นศึกษา ทั้งนี้ผู้ใช้งานยัง ี สามารถดัดแปลง เพิ่มเติม พัฒนาต่อยอดทั้งตัวบอร์ด หรือ โปรแกรมต่อได้อีกด้วยความง่ายของ บอร์ด Arduino ในการต่ออุปกรณ์เสริมต่าง ๆ คือผูใ้ช้งานสามารถต่อวงจรอิเล็กทรอนิคส์จาก ภายนอกแลว้เชื่อมต่อเขา้มาที่ขาอินพุต/เอาต์พุต ของบอร์ด เพื่อความสะดวก สามารถเลือกต่อกบั บอร์ดเสริม ประเภทต่าง ๆ มาเสียบกับบอร์ด Arduino แล้วเขียนโปรแกรมพัฒนาต่อได้เลยเป็น บอร์ดไมโครคอนโทรลเลอร์โดยใช้ AVR ขนาดเล็กเป็นตัวประมวลผลและสั่งงาน เหมาะสำหรับ ้ นำไปใช้ในการศึกษาเรียนรู้ระบบไมโครคอนโทรลเลอร์และนำไปประยุกต์ใช้งานเกี่ยวกับการ ควบคุมอุปกรณ์ อินพุต/เอาต์พุต ได้มากมาย ท้ังในแบบที่เป็นการทา งานตัวเดียวอิสระ หรือ เชื่อมต่อสั่งงานร่วมกบัอุปกรณ์อื่น ๆ เช่น คอมพิวเตอร์ท้งัน้ีก็เนื่องมาจากว่า Arduino สนับสนุน เชื่อมต่ออุปกรณ์อินพุต/เอาต์พุต ต่างๆ ได้แบบดิจิตอล และ อนาล็อกเช่น การรับค่าสวิตซ์หรือ

อุปกรณ์ตรวจจับเซ็นเซอร์แบบต่าง ๆ รวมไปถึงการควบคุมเอาต์พุตต่าง ๆ ต้งัแต่ LED, หลอดไฟ, มอเตอร์, รีเลย์ฯลฯ ดังแสดงในภาพที่ 2.10

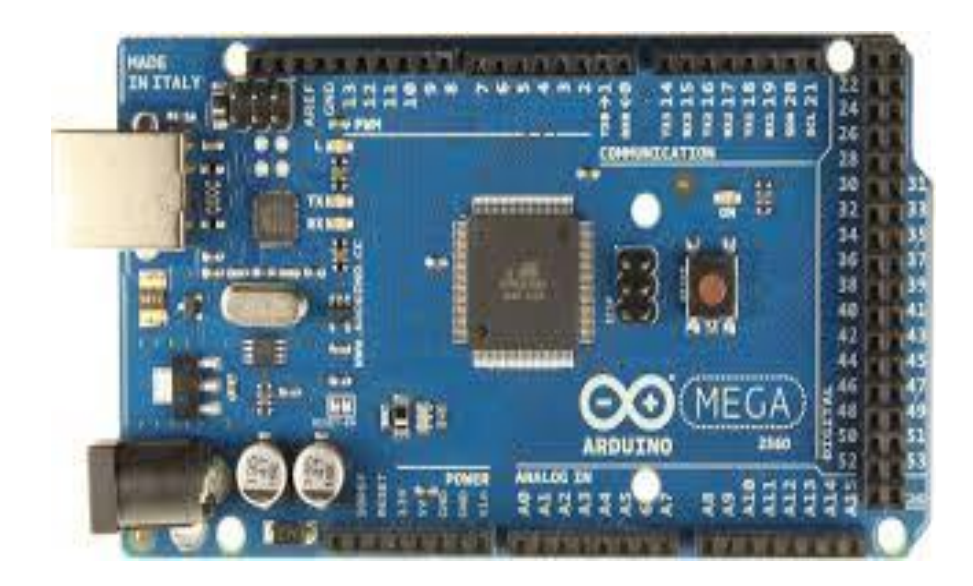

ภาพที่ 2.10 บอร์ด Arduino

#### **2.1.8 โปรแกรม Tinker Cad** [**7]**

Tinker Cad ในที่น้ีขอแนะนา ซอฟต์แวร์ที่ออกแบบสร้างรูปทรง 3 มิติที่เป็ นฟรีแวร์ผ่านเครือข่าย อินเทอร์เน็ตโดยมีการจดัสรรเก็บไฟล์ของผูใ้ช้งานไวใน้ ระบบคลาวด์ท าให้เรียกไฟล์ออกมาใช้งานได้ทุกที่ ิซอฟต์แวร์ตัวนั้นคือ Tinker Cad เมื่อออกแบบรูปทรง 3 มิติเสร็จ ผู้ออกแบบสามารถแชร์ไฟล์ขึ้นเว็บไซต์ Thing Inverse ได้หรือส่งไปยังบริษัทที่รับพิมพ์งาน 3 มิติ ทำการพิมพ์ชิ้นงานที่เราสร้างสรรค์ขึ้นมาเป็นชิ้นงานจริง ได้ หรือดาวน์โหลดเป็ นไฟล์ .stlและ .obj เพื่อน าไปแปลงไฟล์ G-Code ส าหรับพิมพ์งานด้วยเครื่องพิมพ์ 3 มิติ ในกรณีที่มีเครื่องพิมพ์เป็นของตัวเอง หรือ จะเลือกเป็นไฟล์ .svg ที่เป็นไฟล์แบบ 2 มิติสำหรับใช้กับเครื่องตัด เลเซอร์ก็ได้ โปรแกรม Tinker Cad แบ่งเป็น 5 ส่วนหลักดังภาพที่ 2.11

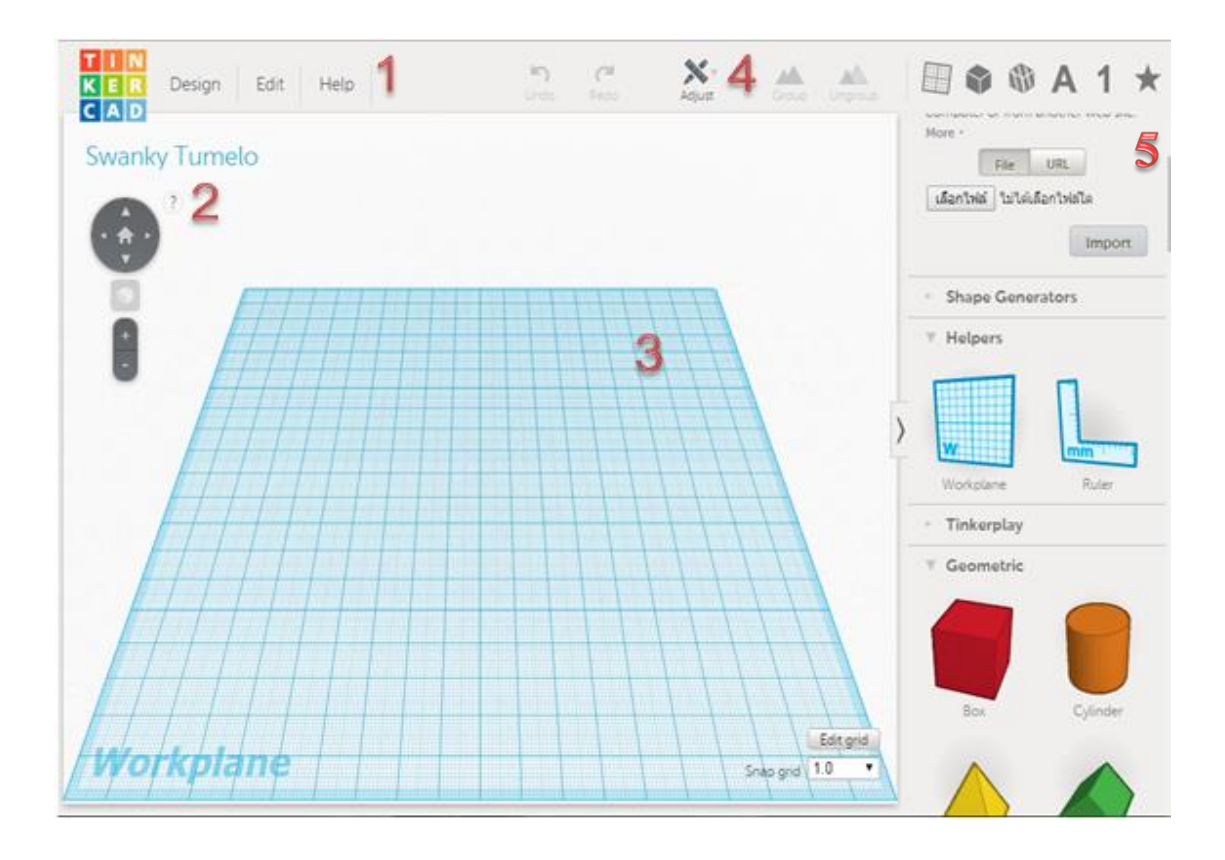

ภาพที่2.11โปรแกรม (Tinker Cad)

2.1.8.1 เมนู (Menu)

เป็นแถบรายการที่รวบรวมฟังก์ชั่นการใช้งานต่างๆ มี 3 เมนูย่อย ดังภาพที่ 2.12

- Design ทำหน้าที่จัดการโปรเจคต์, ดาวน์โหลดไฟล์โมเดล 3 มิติ ที่สร้างขึ้น, ส่งไฟล์ 3 มิติ
- Edit ใชค้ ดัลอกวางสา เนาซ้า หรือลบโมเดล3 มิติที่ออกแบบสร้างข้ึน

- Help บรรจุคำอธิบายการสร้างโมเดล 3 มิติ โดยอธิบายเป็นวิดีโอแนะนำ หรือ เรียนรู้ ฟังก์ชั่นอื่น Tinker Cad ทำได้

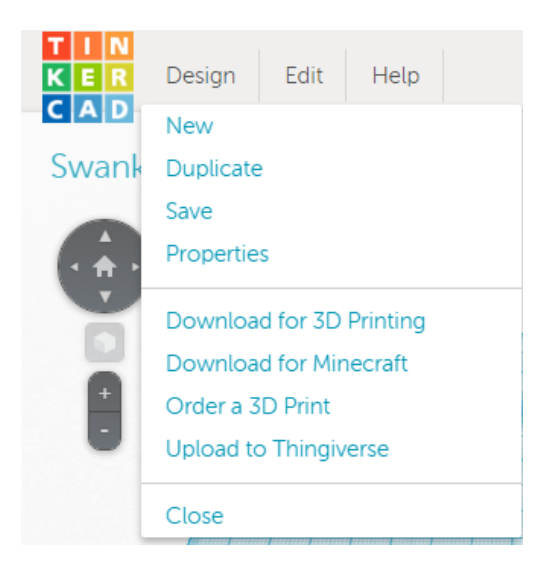

ภาพที่ 2.12 Design , Edit , Help

#### 2.1.8.2 Viewer

เป็นส่วนที่ใช้ในการปรับแต่งมุมมอง หมุนซ้าย-ขวา-ขึ้น-ลง กลับไปมุมมองตำแหน่งเริ่มต้น ย่อ ขยายส่วนที่มองเห็นและมีปุ่ม ? อธิบายถึงการใช้เมาส์ในการปรับมุมมอง ดังภาพที่ 2.13

![](_page_14_Picture_4.jpeg)

ภาพที่2.13 Viewer เป็นส่วนที่ใชใ้นการปรับแต่งมุมมอง

2.1.8.3 Work Plane

เป็นพ้ืนที่การสร้างโมเดล3 มิติพ้ืนเป็นสเกลตารางปรับขนาดได้โดยคลิกที่ปุ่ม Edit Grid ดา้นล่างขนาดของพ้ืนที่จะเป็นไปตามขนาดของฐานวางชิ้นงานของเครื่องพิมพ์3 มิติ การปรับ ี สเกลทำใด้โดยกำหนดค่าลงในช่องUniซึ่งมีค่าตั้งต้นเป็นมิลลิเมตร โดยขนาดของ 1 ช่องเล็กเท่ากับ 1 มิลลิเมตรและ 1 ช่องใหญ่เท่ากบั 10 มิลลิเมตรหรือ 1 เซนติเมตร

![](_page_15_Picture_2.jpeg)

ภาพที่ 2.14 Work Plane พ้ืนที่การสร้างโมเดล3 มิติ

## 2.1.8.4 Tool Bar

เป็นแถบเครื่องมือที่ใช้ในการจดัการกบั รูปทรง 3 มิติที่ได้สร้างข้ึนประกอบด้วย การ ปรับแต่งการรวมกลุ่มรูปทรงหรือแยกกลุ่มรูปทรงที่เราสร้างข้ึน

![](_page_15_Picture_6.jpeg)

ภาพที่ 2.15 Tool Bar แถบเครื่องมือที่ใช้ในการจัดรูปทรง

2.1.8.5 Library

เป็นส่วนที่ใช้ในการออกแบบโมเดล 3 มิติ ด้วยวิธีการต่าง ๆ การสร้างชิ้นงานเมื่อทำความ รู้จักกับเมนูอุปกรณ์เครื่องมือต่างๆ เรียบร้อยแล้ว มาเริ่มลงมือสร้างรูปทรง 3 มิติ ในแบบของตนเอง กนั โดยเริ่มจากไปที่ Geometric > Box แล้วลากมาวางบน Work Plane สังเกตวา่ ที่กล่องจะมีลูกศร ้อยู่ที่แต่ละมุมมันใช้ในการปรับขนาดความกว้าว-ยาว-สูง หรือหมุนทำมุม

![](_page_16_Figure_2.jpeg)

ภาพที่ 2.16การเลือกสร้างชิ้นงาน

![](_page_16_Figure_4.jpeg)

ภาพที่ 2.17การใชลู้กศรเปลี่ยนขนาดและหมุนตวัชิ้นงาน

## **2.1.9 โปรแกรม Repetier Host [8]**

โปรแกรม Repetier Host เป็ นโปรแกรมที่ไว้ส าหรับควบคุมเครื่องพิมพ์ 3 มิติซึ่งถูกพัฒนา โดยบริษัท Hot-World GmbH & Co.KG ตัวโปรแกรมนั้นเป็นแบบ Open Source ซึ่งสามารถใช้ได้ ฟรี โดยไม่เสียค่าใช้จ่าย แต่ถ้าผู้ใช้ต้องการสนับสนุนโปรแกรมตัวนี้ ก็สามารถที่จะบริจาคเงินเข้าไป ได้ ตัวโปรแกรมจะมี 2 ส่วนดว้ยกนั ซ่ึงจะแบ่งเป็นส่วนของการควบคุมเครื่องพิมพ์3 มิติกบัอีก ส่วนหน่ึงจะเป็นในส่วนของการสร้างโค๊ดจากโมเดล3 มิติ ซึ่งในส่วนน้ีจะเป็นโปรแกรมที่เรียกวา่ Slic3R

![](_page_17_Figure_2.jpeg)

#### ภาพที่ 2.18 Repetier Host โปรแกรมที่ไว้ส าหรับควบคุมเครื่องพิมพ์ 3 มิติ

### 2.1.9.1 ส่วนประกอบของโปรแกรม Repetier Host เมนูประกอบไปด้วย

![](_page_17_Picture_131.jpeg)

![](_page_18_Figure_0.jpeg)

# ภาพที่ 2.19 เมนูรูป Icon

![](_page_18_Picture_125.jpeg)

![](_page_18_Picture_3.jpeg)

ภาพที่2.20 เมนูรูป Icon ด้านขวามือ

#### 2.1.9.2 เมนูรูป Icon ด้านขวามือ

![](_page_19_Picture_137.jpeg)

#### 2.1.9.3 เปิดโปรแกรม Repetier Host ทำการ Open ไฟล์.stl

![](_page_19_Figure_3.jpeg)

#### ภาพที่ 2.21โปรแกรม Repetier Host

ท าการแปลงเป็ น G-Code สามารถ สั่งให้เครื่องพิมพ์3 มิติท าการพิมพ์ได้เลย หรือ Save ้ ไฟล์ G-Code ใส่ใน SD การ์ด แล้วนำ SD การ์ด ไปต่อกับเครื่องพิมพ์ 3 มิติ แล้วสั่งพิมพ์ชิ้นงานได้